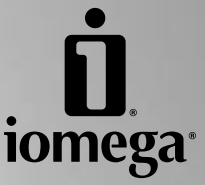

es

ŭ

# **REV® FireWire Drive**

**Quick Install Installation rapide Schnellstart Installazione rapida Instalación rápida Instalação rápida Snelle installatie Snabbinstallation Hurtig installation Rask installering Pika-asennus Γρήγορη εγκατάσταση Rychlá instalace Skrócona instrukcja insalacji Gyors telepítés**

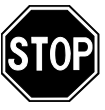

If you have a problem, we can help. Please do **NOT** return this product to the store!

Your answer is on the web. Visit our award-winning web support site **www.iomega.com**. Select your region, then select **Support & Downloads**.

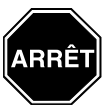

Si vous avez un problème, nous pouvons vous aider. **NE RENVOYEZ PAS** ce produit au magasin !

Votre réponse est sur le Web. Site Web d'assistance primé **www.iomega.com**. Sélectionnez votre région puis **Support et téléchargements**.

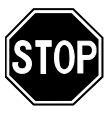

Wenn Sie ein Problem haben, können wir Ihnen helfen. Bringen Sie dieses Produkt **NICHT** zu Ihrem Händler zurück!

Ihre Antwort steht im Netz. Preisgekrönte Support-Website **www.iomega.com**. Wählen Sie Ihr Gebiet aus und klicken Sie auf **Support und Downloads**.

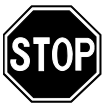

In caso di problemi, noi possiamo fornire assistenza. **NON** restituire questo prodotto al rivenditore!

La risposta è sul Web. Sito di supporto sul Web premiato **www.iomega.com**. Selezionare la propria regione, quindi scegliere **Assistenza e Download**.

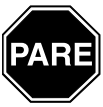

Si tiene algún problema, podemos ayudar. ¡Por favor, **NO** devuelva este producto a la tienda!

Su respuesta está en la web. Destacado sitio Web de atención al cliente **www.iomega.com**. Elija su región y luego seleccione **Suporte y Descargas**.

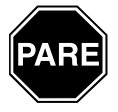

Se você tiver um problema, nós podemos ajudar. **NÃO** devolva esse produto à loja!

A resposta para você está na web. Site da web vencedor de prêmios **www.iomega.com**. Selecione a sua região e **Suporte e Downloads**.

# **Contents • Matières • Inhalt • Sommario • Contenido Conteúdo • Inhoudsopgave • Innehåll • Indhold • Innhold Sisällys • Περιεχόµενα • Obsah • Spis treści • Tartalom**

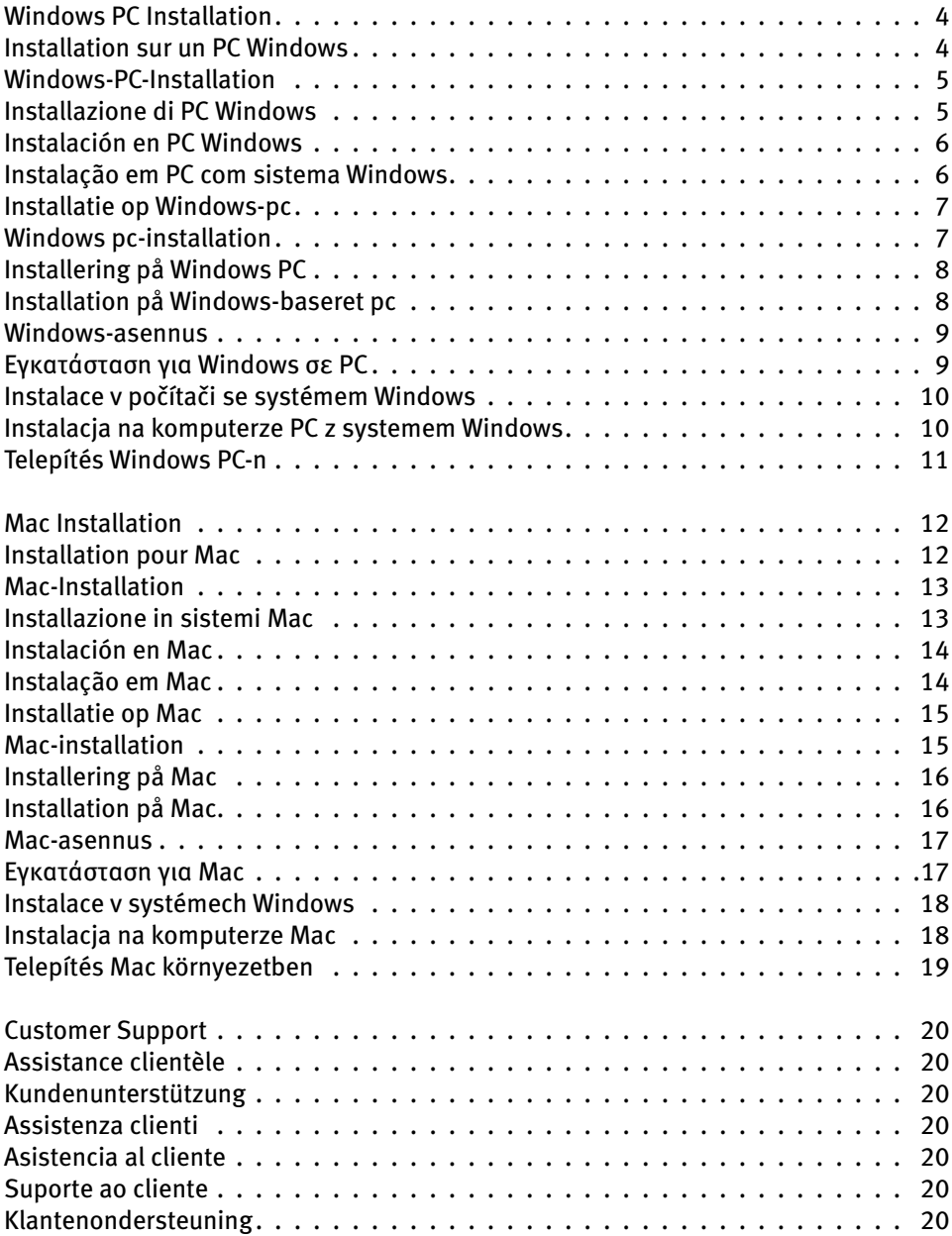

### **Windows PC Installation • Installation sur un PC Windows**

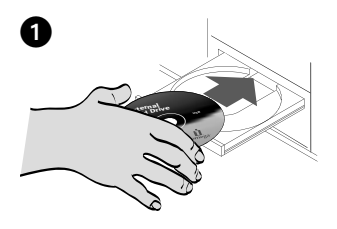

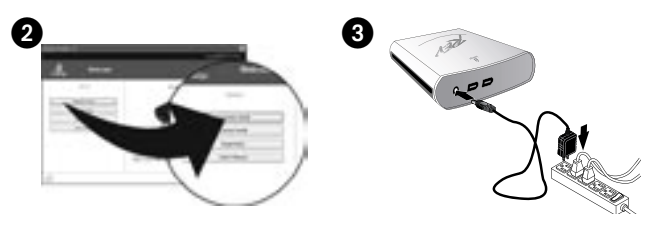

#### **English**

Connect the REV® FireWire drive to a built-in FireWire connection or FireWire adapter card.

 1. You must install REV System Software on your computer for the REV drive to work properly. Insert the Solutions CD to install the software.

 If the CD menu does not open automatically, double click the CD icon in **My Computer** or **Windows Explorer**, then double click the **Start.exe** icon.

- 2. Select **Automatic Install** and follow the onscreen instructions. When the Installation Complete screen appears click **OK** and then **Shutdown Now**.
- 3. Connect the power supply to the drive, and then plug the power supply into an electrical outlet.

 **NOTE:** You might not need to use the power supply. See the user's manual on the CD for details.

 **CAUTION!** Use the power supply that shipped with the REV drive. Other power supplies may damage the drive.

 4. Connect the FireWire cable to the back of the REV drive.

 **CAUTION!** Do not use extension cables with the drive. Data loss may result.

- 5. Connect the other end of the cable to the FireWire port on your computer.
- 6. Restart your computer. Confirm that your drive appears in the list by selecting **Yes**, and then select **Close**.

**NOTE:** If the detection software does not startup or you do not see your drive listed, refer to the user's manual on the CD for help.

7. Insert a REV disk to begin using your drive.

#### **Francais**

Branchez le lecteur REV FireWire à une connexion FireWire intégrée ou à une carte FireWire.

 1. Vous devez installer le logiciel système REV sur votre ordinateur pour utiliser le lecteur REV correctement. Insérez le CD Solutions pour installer le logiciel.

 Si le menu du CD ne s'ouvre pas automatiquement, double-cliquez sur l'icône du CD dans le **Poste de travail** ou dans l'**Explorateur Windows**, puis sur l'icône **Start.exe**.

- 2. Sélectionnez **Installation automatique** et suivez les instructions affichées. Lorsque l'écran indiquant la fin de l'installation s'affiche, cliquez sur **OK**, puis sur **Arrêter maintenant**.
- 3. Connectez l'alimentation au lecteur, puis raccordez-la à une prise secteur.

 **REMARQUE :** Vous ne devrez peut-être pas utiliser l'alimentation. Consultez le guide de l'utilisateur sur le CD pour plus de détails.

 **ATTENTION !** Utilisez l'alimentation fournie avec le lecteur REV. Les autres alimentations risquent d'endommager le lecteur.

4. Connectez le câble FireWire à l'arrière du lecteur REV.

 **ATTENTION !** N'utilisez pas de câbles d'extension avec le lecteur. Vous risqueriez de perdre des données.

- 5. Connectez l'autre extrémité du câble à un port FireWire de votre ordinateur.
- 6. Redémarrez votre ordinateur. Vérifiez que votre lecteur apparaît dans la liste en sélectionnant **Oui**, puis sélectionnez **Fermer**.

 **REMARQUE :** Si le logiciel de détection ne démarre pas ou si votre lecteur ne figure pas dans la liste, reportez-vous au guide de l'utilisateur sur le CD.

 7. Insérez un disque REV pour commencer à utiliser le lecteur.

# **Windows-PC-Installation • Installazione di PC Windows**

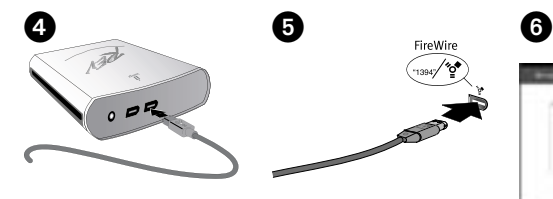

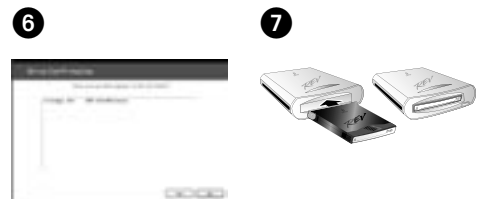

### Deutsch

Verbinden Sie das REV FireWire-Laufwerk mit einem integrierten FireWire-Anschluss bzw. mit einer FireWire-Adapterkarte.

 1. Um die ordnungsgemäße Funktion des REV-Laufwerks zu gewährleisten, muss REV-Systemsoftware auf Ihrem Computer installiert werden. Legen Sie die Solutions-CD ein, um die Software zu installieren.

 Wenn das CD-Menü nicht automatisch aufgerufen wird, doppelklicken Sie im **Bereich Arbeitsplatz** oder in **Windows Explorer** auf das CD-Symbol und dann auf das Symbol für **Start.exe**.

- 2. Wählen Sie die Option **Automatische Installation** und befolgen Sie die Anweisungen auf dem Bildschirm. Wenn auf dem Bildschirm die Meldung angezeigt wird, dass die Installation abgeschlossen ist, klicken Sie auf **OK** und dann auf **Computer jetzt neu starten**.
- 3. Verbinden Sie das Netzteil mit dem Laufwerk und verbinden Sie dann das Netzteil mit einer Steckdose.

 **HINWEIS:** Möglicherweise ist die Verwendung des Netzteils nicht erforderlich. Hinweise hierzu finden Sie auf der CD im Benutzerhandbuch.

 **VORSICHT!** Verwenden Sie das im Lieferumfang des REV-Laufwerks enthaltene Netzteil. Durch andere Netzteile kann es zu Beschädigungen des Laufwerks kommen.

 4. Verbinden Sie das FireWire-Kabel mit der Rückseite des REV-Laufwerks.

 **VORSICHT!** Verwenden Sie für das Laufwerk keine Verlängerungskabel. Es besteht andernfalls die Gefahr eines Datenverlusts.

- 5. Verbinden Sie das andere Ende des FireWire-Kabels mit einem FireWire-Anschluss Ihres Computers.
- 6. Starten Sie den Computer neu. Bestätigen Sie, dass Ihr Laufwerk in der Liste angezeigt wird, indem Sie auf **Ja** und dann auf **Schließen** klicken.

 **HINWEIS:** Wenn die Such-Software nicht automatisch startet oder Ihr Laufwerk nicht aufgelistet wird, lesen Sie in Ihrem Benutzerhandbuch auf der CD nach.

 7. Legen Sie einen REV-Datenträger ein, um die Arbeit mit Ihrem Laufwerk zu beginnen.

### Italiano

Collegare l'unità REV FireWire a una connessione FireWire incorporata o a una scheda adattatore FireWire.

 1. Per ottenere un corretto funzionamento dell'unità REV, è necessario che nel computer sia installato REV System Software. Per installare il software, inserire il CD Soluzioni.

 Se il menu del CD non si apre automaticamente, fare doppio clic sull'icona del CD in **Risorse del computer** o in **Esplora risorse**/**Gestione risorse** e quindi sull'icona **Start.exe**.

- 2. Selezionare **Installazione automatica** e seguire le istruzioni presenti sullo schermo. Quando viene visualizzata la schermata che indica il completamento dell'installazione, scegliere **OK**, quindi fare clic su **Spegni adesso**.
- 3. Collegare l'alimentatore all'unità e inserirlo in una presa della rete elettrica.

 **NOTA:** l'utilizzo dell'alimentatore potrebbe non risultare necessario. Per informazioni dettagliate, consultare il manuale dell'utente disponibile nel CD.

 **ATTENZIONE!** Utilizzare solo l'alimentatore fornito in dotazione con l'unità REV. L'utilizzo di altri alimentatori può danneggiare l'unità.

 4. Collegare il cavo FireWire alla parte posteriore dell'unità REV.

 **ATTENZIONE!** Non utilizzare prolunghe per cavi con l'unità. Questa operazione può causare la perdita dei dati.

- 5. Collegare l'altra estremità del cavo FireWire a una porta FireWire del sistema.
- 6. Riavviare il computer. Verificare che l'unità sia presente nell'elenco, scegliere **Sì** e selezionare **Chiudi**.

 **NOTA:** se il software di rilevamento non si avvia o se l'unità non viene visualizzata nell'elenco, consultare il manuale dell'utente disponibile nel CD.

7. Inserire un disco REV per iniziare a utilizzare l'unità.

# **Instalación en PC Windows • Instalação em PC com sistema Windows**

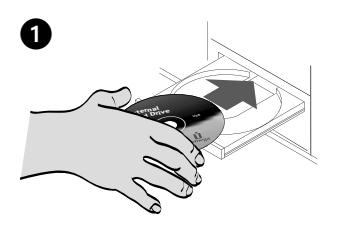

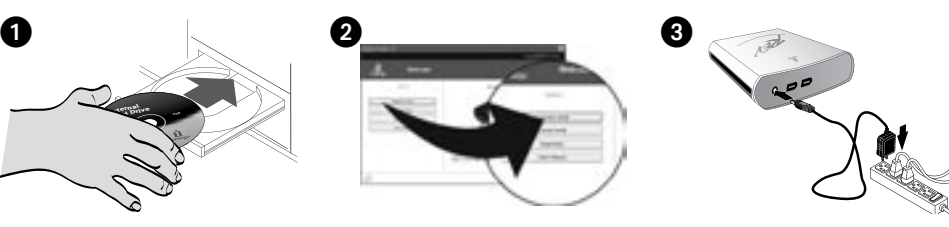

### **Español**

Conecte la unidad REV FireWire a un puerto FireWire incorporado o a una tarjeta de adaptador FireWire.

 1. Debe instalar el software del sistema REV en su computadora para que la unidad REV funcione correctamente. Inserte el CD de Soluciones para instalar el software.

 Si el menú del CD no abre automáticamente, haga doble clic en el icono del CD en **Mi PC** o en el **Explorador de Windows**, y luego haga doble clic en el icono **Start.exe**.

- 2. Seleccione **Instalación automática** y siga las instrucciones que aparecen en la pantalla. Cuando aparezca la pantalla Instalación Completa, haga clic en **Aceptar** y, a continuación, **Cerrar ahora**.
- 3. Conecte la fuente de alimentación a la unidad, y luego conéctela a una toma eléctrica.

 **NOTA:** Quizás no necesite usar la fuente de alimentación. Para obtener información detallada, consulte el manual del usuario incluido en el CD.

 **¡PRECAUCIÓN!** Utilice la fuente de alimentación que se proporciona con la unidad REV. Otras fuentes de alimentación pueden dañar la unidad.

 4. Conecte el cable FireWire a la parte posterior de la unidad REV.

 **¡PRECAUCIÓN!** No utilice cables de extensión con la unidad. Esto puede ocasionar pérdida de información.

- 5. Conecte el otro extremo del cable a un puerto FireWire de la computadora.
- 6. Reinicie su computadora. Para confirmar que su unidad aparece en la lista, seleccione **Sí**, y, a continuación, seleccione **Cerrar**.

 **NOTA:** Si el software de detección no se inicia o la unidad no aparece en la lista, consulte el manual de usuario en el CD para obtener ayuda.

7. Inserte un disco REV para empezar a usar la unidad.

#### **Português**

Conecte a unidade REV FireWire a uma conexão FireWire interna ou a uma placa adaptadora FireWire.

 1. É preciso instalar o software do sistema REV no seu computador para que a unidade REV funcione corretamente. Insira o CD Soluções para instalar o software.

 Se o menu do CD não abrir automaticamente, clique duas vezes no ícone do CD em **Meu Computador** ou no **Windows Explorer** e então clique duas vezes no ícone **Start.exe**.

- 2. Selecione **Instalação automática** e siga as instruções na tela. Quando a tela Instalação Concluída aparecer, clique em **OK** e depois em **Encerrar agora**.
- 3. Conecte a fonte de alimentação à unidade, depois conecte a fonte de alimentação a uma tomada elétrica.

 **NOTA:** Talvez não seja necessário usar a fonte de alimentação. Consulte o manual do usuário no CD para obter detalhes.

 **CUIDADO!** Use a fonte de alimentação que acompanha a unidade REV. Outras fontes de alimentação podem danificar a unidade.

 4. Conecte o cabo FireWire à parte traseira da unidade REV.

 **CUIDADO!** Não use cabos de extensão com a unidade. Pode ocorrer perda de dados.

- 5. Conecte a outra extremidade do cabo à porta FireWire no computador.
- 6. Reinicie o computador. Confirme se a unidade aparece na lista selecionando **Sim**, depois selecione **Fechar**.

 **NOTA:** Se o software de detecção não inicializar ou se você não vir a unidade listada, consulte o manual do usuário no CD para obter ajuda.

7. Insira um disco REV para começar a usar a unidade.

# **Installatie op Windows-pc • Windows pc-installation**

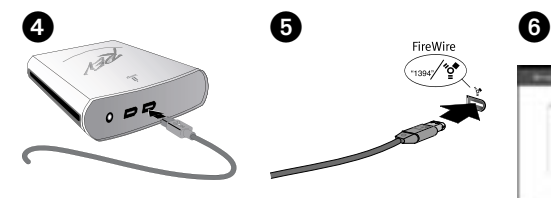

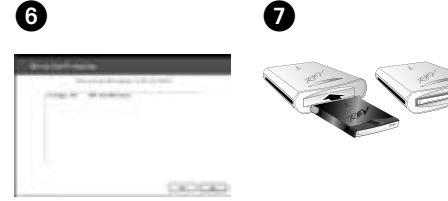

### **Nederlands**

Sluit de REV FireWire-drive aan op een ingebouwde FireWire-aansluiting of FireWire-adapterkaart.

 1. Voor een goede werking van de REV-drive dient u de REV-systeemsoftware op de computer te installeren. Plaats de Solutions-cd in de cd-rom-drive om de software te installeren.

 Als het cd-menu niet automatisch wordt gestart, dubbelklikt u op het cd-pictogram in **Deze computer** of in **Windows Verkenner** en dubbelklikt u daarna op het pictogram S**tart.exe**.

- 2. Selecteer **Automatic Install** (Automatisch installeren) en volg de instructies die op het scherm verschijnen. Wanneer het scherm Installation Complete (Installatie voltooid) verschijnt, klikt u op **OK** en daarna op **Shutdown Now** (Nu uitschakelen).
- 3. Sluit het ene uiteinde van het stroomsnoer aan op de drive en plaats vervolgens het andere uiteinde in een stopcontact.

 **OPMERKING:** Mogelijk dient u het stroomsnoer niet te gebruiken. Zie de gebruikershandleiding op de cd voor meer informatie.

 **WAARSCHUWING!** Gebruik het stroomsnoer dat bij de REV-drive is meegeleverd. Andere stroomsnoeren kunnen de drive beschadigen.

 4. Sluit de FireWire-kabel aan op de achterkant van de REV-drive.

 **WAARSCHUWING!** Gebruik geen verlengsnoeren met de drive. Hierdoor kunnen gegevens verloren gaan.

- 5. Sluit het andere uiteinde van de FireWire-kabel aan op een FireWire-poort van de computer.
- 6. Start de computer opnieuw op. Bevestig dat uw drive in de lijst is vermeld door eerst **Yes** (Ja) en daarna **Close** (Sluiten) te selecteren.

 **OPMERKING:** Als de detectiesoftware niet wordt gestart of als uw drive niet in de lijst is vermeld, raadpleegt u de Gebruikershandleiding op de CD voor hulp.

 7. Plaats een REV-disk in de drive zodat u de drive kunt gebruiken.

#### **Svenska**

Anslut REV FireWire-enheten till en inbyggd FireWirekontakt eller ett FireWire-kort.

 1. Du måste installera systemprogramvaran för REV på datorn för att REV-enheten ska fungera på rätt sätt. Sätt i cd:n Solutions när du vill installera programvaran.

 Om cd-menyn inte öppnas automatiskt dubbelklickar du på cd-ikonen i **Den här datorn** eller **Windows Utforskaren** och dubbelklickar sedan på ikonen **Start.exe**.

- 2. Välj **Automatisk installation** och följ anvisningarna på skärmen. Klicka på **OK** när skärmen Installationen är slutförd visas och klicka sedan på **Avsluta nu**.
- 3. Anslut enheten till strömkällan och anslut därefter strömkällan till ett eluttag.

 **OBS:** Du behöver eventuellt inte använda strömkällan. Mer information finns i användarhandboken på cd:n Solutions.

 **VARNING!** Använd strömkällan som medföljde REVenheten. Andra strömkällor kan skada enheten.

4. Anslut FireWire-kabeln till baksidan av REV-enheten.

 **VARNING!** Använd inte förlängningskablar tillsammans med enheten. Det kan leda till förlust av data.

- 5. Anslut den andra ändan av FireWire-kabeln till en FireWire-port i din dator.
- 6. Starta om datorn. Välj **Ja** och kontrollera att enheten visas i listan. Välj sedan **Stäng**.

 **OBS:** Läs i användarhandboken som finns på CD:n om inte programvaran som identifierar enheten startar eller om du inte ser enheten i listan.

7. Sätt i en REV-disk när du vill börja använda enheten.

# **Installering på Windows PC • Installation på Windows-baseret pc**

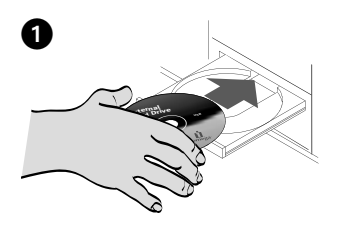

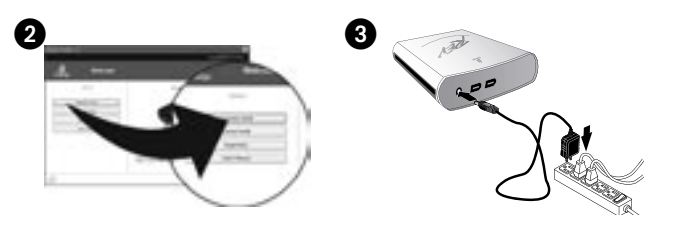

#### dansk

Tilslut REV FireWire-drevet til en indbygget FireWire-port eller et FireWire-adapterkort.

 1. REV System Software skal installeres på computeren, hvis REV-drevet skal fungere korrekt. Isæt Solutionscd'en for at installere softwaren.

 Hvis cd-menuen ikke åbnes automatisk, skal du dobbeltklikke på cd-ikonet i **Denne computer** eller **Windows Stifinder** og derefter dobbeltklikke på ikonet **Start.exe**.

- 2. Vælg **Automatic Install**, og følg vejledningen på skærmen. Når skærmbilledet Installation Complete vises, skal du klikke på **OK** og derefter på **Shutdown Now**.
- 3. Slut strømforsyningen til drevet, og sæt derefter strømforsyningens stik i en stikkontakt.

 **BEMÆRK!** Det er muligvis ikke nødvendigt at anvende strømforsyningen. Yderligere oplysninger findes i brugervejledningen på cd'en.

 **FORSIGTIG!** Brug den strømforsyning, der fulgte med REV-drevet. Andre strømforsyninger kan beskadige drevet.

4. Tilslut FireWire-kablet på bagsiden af REV-drevet.

 **FORSIGTIG!** Brug ikke forlængerkabler til drevet. Det kan medføre datatab.

- 5. Slut den anden ende af FireWire-kablet til en FireWireport på computeren.
- 6. Genstart computeren. Bekræft, at drevet vises på listen, ved at vælge **Yes**, og vælg derefter **Close**.

 **BEMÆRK!** Hvis registreringsprogrammet ikke startes, eller du ikke kan se drevet på listen, skal du se i brugervejledningen på cd'en for at få hjælp.

7. Isæt en REV-disk for at bruge drevet.

**Norsk** 

Koble REV FireWire-stasjonen til en innebygd FireWire-port eller et FireWire-adapterkort.

 1. Du må installere REV-systemprogramvaren på datamaskinen for at REV-stasjonen skal fungere ordentlig. Sett inn Solutions CD-platen for å installere programvaren.

 Hvis CD-menyen ikke åpnes automatisk, dobbeltklikker du på CD-ikonet i **Min datamaskin** eller **Windows Utforsker**, og dobbeltklikker deretter på **Start.exe**ikonet.

- 2. Velg **Automatic Install** (automatisk installering) og følg veiledningen på skjermen. Når skjermbildet Installation Complete (installering fullført) vises, klikker du på **OK** og deretter på **Shutdown Now** (avslutt nå).
- 3. Koble strømforsyningen til stasjonen, og koble deretter strømforsyningen til en stikkontakt.

 **MERK:** Det er kanskje ikke nødvendig å bruke strømforsyningen. Se brukerhåndboken på CDen for mer informasjon.

 **FORSIKTIG!** Bruk strømforsyningen som ble levert sammen med REV-stasjonen. Andre strømforsyninger kan skade stasjonen.

 4. Koble til FireWire-kabelen på baksiden av REVstasjonen.

 **FORSIKTIG!** Ikke bruk skjøtekabler sammen med stasjonen. Det kan medføre tap av data.

- 5. Koble den andre enden av FireWire-kabelen til FireWire-porten på datamaskinen.
- 6. Start datamaskinen på nytt. Bekreft at stasjonen vises på listen ved å velge **Yes** (ja), og velg deretter **Close** (lukk).

 **MERK:** Hvis deteksjonsprogramvaren ikke starter eller du ikke får frem stasjonen på listen, ser du i brukerhåndboken på CDen for å få hjelp.

7. Sett inn en REV-disk for å begynne å bruke stasjonen.

### **Windows-asennus • Εγκατάσταση για Windows σε PC**

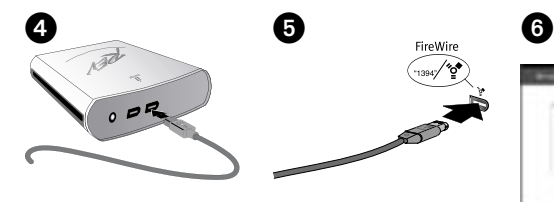

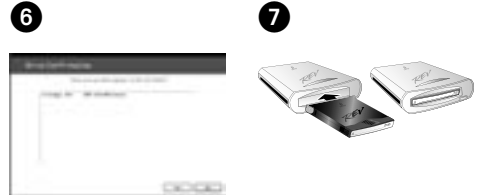

#### suomi

Kytke REV FireWire -asema sisäänrakennettuun FireWireliitäntään tai FireWire-sovitinkorttiin.

 1. Asenna REV-järjestelmän ohjelmisto tietokoneeseen, jotta REV-asema toimii oikein. Pane Solutions-CD-levy asemaan ja asenna ohjelmisto.

 Jos CD-levyn valikko ei avaudu automaattisesti, kaksoisnapsauta **Windowsin Resurssienhallinnan** Oma **tietokone -ikkunassa** olevaa CD-levyn kuvaketta ja kaksoisnapsauta sitten **Start.exe**-kuvaketta.

- 2. Valitse **Automatic Install** (Automaattinen asennus) ja seuraa näyttöön tulevia ohjeita. Kun Installation Complete (Asennus valmis) -ikkuna tulee näyttöön, valitse **OK** ja valitse sitten **Shutdown now** (Sammuta nyt).
- 3. Kytke virtalähde ensin asemaan ja sitten sähköpistorasiaan.

 **HUOMAUTUS:** Virtalähdettä ei ehkä tarvita. Lisätietoja on CD-levyllä olevassa käyttöoppaassa.

 **VAROITUS:** Käytä REV-aseman mukana toimitettua virtalähdettä. Muut virtalähteet voivat vahingoittaa asemaa.

 4. Kytke FireWire-kaapeli REV-aseman takana olevaan liitäntään.

 **VAROITUS:** Älä käytä jatkokaapeleita aseman kanssa. Jatkokaapelia käytettäessä tietoja voi kadota.

- 5. Kytke FireWire-kaapelin toinen pää tietokoneen FireWire-porttiin.
- 6. Käynnistä tietokone uudelleen. Varmista, että asema tulee näkyviin luetteloon valitsemalla **Yes** (Kyllä). Valitse sitten **Close** (Sulje).

 **HUOMAUTUS:** Jos tunnistusohjelma ei käynnisty tai et näe asemaasi luettelossa, katso lisätietoja CD-levyllä olevasta käyttöoppaasta.

 7. Aloita aseman käyttäminen panemalla REV-levy asemaan.

#### Ελληνικά

Συνδέστε το δίσκο REV FireWire σε µια ενσωµατωµένη στον υπολογιστή υποδοχή FireWire ή σε µια κάρτα προσαρµογέα FireWire.

 1. Για να λειτουργήσει κανονικά ο δίσκος REV, πρέπει να εγκαταστήσετε το λογισµικό συστήµατος REV στον υπολογιστή σας. Tοποθετήστε το Solutions CD για να γίνει εγκατάσταση του λογισµικού.

 Εάν το µενού του CD δεν ανοίξει αυτόµατα, κάντε διπλό κλικ στο εικονίδιο CD στο φάκελο Ο **Υπολογιστής µου (My Computer)** ή στην **Εξερεύνηση των Windows (Windows Explorer)** και κάντε διπλό κλικ στο εικονίδιο **Start.exe**.

- 2. Επιλέξτε **Automatic Install** (Αυτόµατη εγκατάσταση) και ακολουθήστε τις οδηγίες στην οθόνη. Όταν εµφανιστεί η οθόνη Installation Complete (Η εγκατάσταση ολοκληρώθηκε), κάντε κλικ στην επιλογή **OK** και στη συνέχεια στην επιλογή **Shutdown Now** (Τερµατισµός λειτουργίας τώρα).
- 3. Συνδέστε το τροφοδοτικό στη συσκευή και στη συνέχεια το τροφοδοτικό σε µια πρίζα ηλεκτρικού.

 **ΣΗΜΕΙΩΣΗ:** Ίσως να µην χρειαστεί να χρησιµοποιήσετε το τροφοδοτικό. Ανατρέξτε στο εγχειρίδιο χρήσης στο CD για λεπτοµέρειες.

 **ΠΡΟΣΟΧΗ!** Χρησιµοποιήστε το τροφοδοτικό που συνοδεύει τη µονάδα δίσκου REV. Με τη χρήση άλλων τροφοδοτικών ίσως προκληθεί βλάβη στη συσκευή.

 4. Συνδέστε το καλώδιο FireWire στο πίσω µέρος της µονάδας δίσκου REV.

 **ΠΡΟΣΟΧΗ!** Μην συνδέετε καλώδια προέκτασης στη συσκευή. Μπορεί να προκληθεί απώλεια δεδοµένων.

- 5. Συνδέστε το άλλο άκρο του καλωδίου FireWire σε µια υποδοχή FireWire στον υπολογιστή σας.
- 6. Επανεκκινήστε τον υπολογιστή σας. Επιβεβαιώστε ότι η συσκευή εµφανίζεται στη λίστα κάνοντας κλικ στην επιλογή **Yes** (Ναι) και στη συνέχεια επιλέξτε **Close** (Κλείσιµο).

 **ΣΗΜΕΙΩΣΗ:** Εάν το λογισµικό ανίχνευσης δεν ξεκινήσει ή δεν δείτε να αναφέρεται η συσκευή σας, ανατρέξτε για βοήθεια στο εγχειρίδιο χρήσης (user's manual) στο CD.

 7. Τοποθετήστε ένα δίσκο REV για να ξεκινήσετε τη χρήση της συσκευής σας.

### **Instalace v počítači se systémem Windows Instalacja na komputerze PC z systemem Windows**

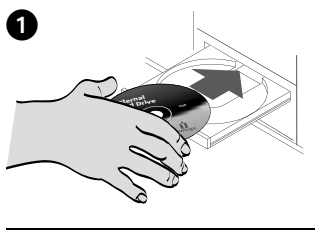

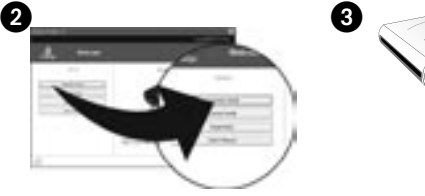

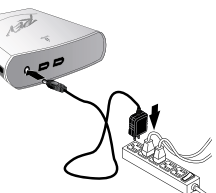

### Čeština

Připojte jednotku REV FireWire k portu FireWire nebo ke kartě adaptéru FireWire.

 1. Pro zajištění správné funkce jednotky REV je nutné v počítači nainstalovat systémový software REV. Vložte do jednotky Solutions CD a nainstalujte software.

 Pokud se nabídka CD neotevře automaticky, poklepejte na ikonu CD ve složce **Tento počítač** nebo v programu **Průzkumník Windows** a poté poklepejte na ikonu souboru **Start.exe**.

- 2. Vyberte položku **Automatic Install** (Instalovat automaticky) a postupujte podle pokynů na obrazovce. Jakmile se zobrazí obrazovka dokončení instalace, klepněte na tlačítko **OK** a poté na položku **Shutdown Now** (Vypnout).
- 3. Připojte kabel napájení k jednotce a poté zapojte kabel napájení do zásuvky elektrického napětí.

 **POZNÁMKA:** Je možné, že kabel napájení nebude nutné použít. Podrobnosti naleznete v uživatelské příručce na disku CD.

 **UPOZORNĚNÍ!** Použijte kabel napájení dodávaný k jednotce REV. Při použití jiného kabelu napájení může dojít k poškození jednotky.

4. Připojte znovu kabel FireWire k jednotce REV.

 **UPOZORNĚNÍ!** Pro připojení k jednotce nepoužívejte prodlužovací kabely. Mohlo by dojít ke ztrátě dat.

- 5. Připojte druhý konec kabelu FireWire k portu FireWire počítače.
- 6. Restartujte počítač. Potvrďte zobrazení jednotky na seznamu - vyberte tlačítko **Yes** (Ano) a poté tlačítko **Close** (Zavřít).

 **POZNÁMKA:** Pokud se software detekující jednotky nespustil, nebo pokud není jednotka uvedena na seznamu, přečtěte si příslušné informace v uživatelské příručce na disku CD.

7. Před použitím jednotky vložte disk REV.

polski

Napęd REV FireWire należy podłączyć do wbudowanego portu FireWire lub karty adaptera FireWire.

 1. Aby napęd REV działał prawidłowo, należy zainstalować na komputerze oprogramowanie REV System Software. Włóż dysk CD Solutions (Rozwiązania) do napędu CD-ROM, aby zainstalować sterowniki.

 Jeśli menu dysku CD nie zostanie otwarte automatycznie, kliknij dwukrotnie ikonę dysku CD w oknie **Mój komputer** lub w programie **Eksplorator Windows**, a następnie kliknij dwukrotnie ikonę **Start.exe**.

- 2. Wybierz pozycję **Automatic Install** (Automatyczna instalacja) i postępuj zgodnie z instrukcjami wyświetlanymi na ekranie. Po wyświetleniu ekranu Installation Complete (Instalacja ukończona) kliknij przycisk **OK**, a następnie kliknij przycisk **Shutdown Now** (Zamknij teraz).
- 3. Podłącz zasilacz do napędu, a następnie do gniazda elektrycznego.

 **UWAGA:** Użycie źródła zasilania może nie być konieczne. Szczegółowe informacje zawiera podręcznik użytkownika na dysku CD.

 **OSTROŻNIE!** Należy używać zasilacza dostarczonego razem z napędem REV. Inne zasilacze mogą spowodować uszkodzenie napędu.

4. Podłącz kabel FireWire z tyłu napędu REV.

 **OSTROŻNIE!** Z napędem nie należy stosować przedłużaczy. Może to doprowadzić do utraty danych.

- 5. Podłącz drugi koniec kabla FireWire do portu FireWire w komputerze.
- 6. Uruchom ponownie komputer. Sprawdź, czy napęd znajduje się na liście, wybierając pozycję **Yes** (Tak), a następnie **Close** (Zamknij).

 **UWAGA:** Jeśli oprogramowanie do wykrywania nie zostało uruchomione lub napędu nie ma na liście, należy zapoznać się z informacjami znajdującymi się w podręczniku użytkownika (user's manual) na dysku CD.

 7. Aby rozpocząć korzystanie z napędu REV, włóż do niego dysk.

# **Telepítés Windows PC-n**

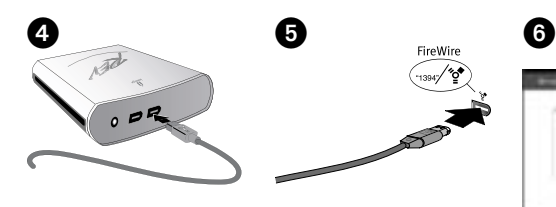

### Magyar

Csatlakoztassa a REV FireWire meghajtót beépített FireWire csatlakozáshoz vagy FireWire adapterkártyához.

 1. Ahhoz, hogy a REV meghajtó megfelelően működjön, telepítenie kell számítógépére a REV rendszerszoftverét. A szoftver telepítéséhez helyezze be a Megoldások CD-t.

 Ha a CD nem indul el automatikusan, kattintson kétszer a CD ikonjára a Sajátgép részben vagy a Windows Intézőben, majd kattintson kétszer az **Start.exe** ikonra.

- 2. Válassza az **Automatikus telepítést** és kövesse a képernyőn megjelenő utasításokat. Amikor megjelenik a "Telepítés befejeződött" képernyő, kattintson az **OK**, majd a **Leállítás most** gombra.
- 3. Csatlakoztassa a hálózati tápvezetéket a meghajtóhoz, majd csatlakoztassa a hálózati tápvezetéket a konnektorba.

 **MEGJEGYZÉS:** Nem feltétlenül szükséges a hálózati tápvezetéket használnia. A részleteket olvassa el a CD-n található felhasználói kézikönyvben.

 **FIGYELEM!** A REV meghajtóval szállított hálózati tápvezetéket használja. Egyéb hálózati tápvezetékek kárt tehetnek a meghajtóban.

 4. Csatlakoztassa a FireWire kábelt a REV meghajtó hátuljához.

 FIGYELEM! Ne használjon a meghajtóval hosszabbító kábeleket. Adatvesztés következhet be.

- 5. Csatlakoztassa a kábel másik végét a számítógép FireWire portjához.
- 6. Indítsa újra a számítógépet. Az **Igen** gombra való kattintással erősítse meg, hogy a meghajtó megjelent a listán, majd válassza a **Bezárás** gombot.

 **MEGJEGYZÉS:** Ha az érzékelő szoftver nem indul el vagy a meghajtó nem látható a listán, olvassa el a CD-n található felhasználói kézikönyvet.

 7. A meghajtó használatához helyezzen be egy REV lemezt.

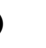

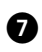

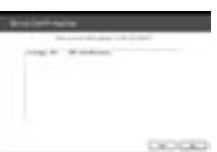

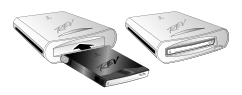

**11**

# **Mac Installation • Installation pour Mac**

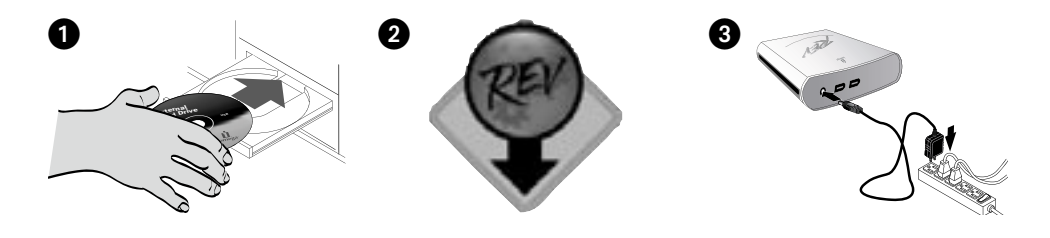

#### **English**

Connect the REV® FireWire drive to a built-in FireWire connection only.

 1. You must install drivers for the REV drive on your Mac for the drive to work properly. Insert the Solutions CD to install the drivers.

 If the CD window does not open automatically, double click the CD icon on the Mac Desktop.

- 2. Double click the **REV Installer** icon to install drivers needed for the REV drive on Mac OS X. Enter your password to authenticate the installation. Restart your Mac when the software installation is finished.
- 3. Connect the power supply to the drive, and then plug the power supply into an electrical outlet.

 **NOTE:** You might not need to use the power supply. See the user's manual on the CD for details.

 **CAUTION!** Use the power supply that shipped with the REV drive. Other power supplies may damage the drive.

 4. Connect the FireWire cable to the back of the REV drive.

 **CAUTION!** Do not use extension cables with the drive. Data loss may result.

- 5. Connect the other end of the cable to the FireWire port on your computer.
- 6. Insert a REV disk to begin using your drive.

#### **Français**

Branchez le lecteur REV FireWire à une connexion FireWire intégrée uniquement.

 1. Vous devez installer des pilotes sur votre ordinateur Mac pour utiliser le lecteur correctement. Insérez le CD Solutions pour installer les pilotes.

 Si la fenêtre du CD ne s'ouvre pas automatiquement, double-cliquez sur l'icône du CD sur le bureau du Mac.

- 2. Double-cliquez sur l'icône du **REV Installer** pour installer les pilotes nécessaires au lecteur REV sous Mac OS X. Entrez votre mot de passe pour authentifier l'installation. Redémarrez votre ordinateur lorsque l'installation du logiciel est terminée.
- 3. Connectez l'alimentation au lecteur, puis raccordez-la à une prise secteur.

 **REMARQUE :** Vous ne devrez peut-être pas utiliser l'alimentation. Consultez le guide de l'utilisateur sur le CD pour plus de détails.

 **ATTENTION !** Utilisez l'alimentation fournie avec le lecteur REV. Les autres alimentations risquent d'endommager le lecteur.

4. Connectez le câble FireWire à l'arrière du lecteur REV.

 **ATTENTION !** N'utilisez pas de câbles d'extension avec le lecteur. Vous risqueriez de perdre des données.

- 5. Connectez l'autre extrémité du câble à un port FireWire de votre ordinateur.
- 6. Insérez un disque REV pour commencer à utiliser le lecteur.

# **Mac-Installation • Installazione in sistemi Mac**

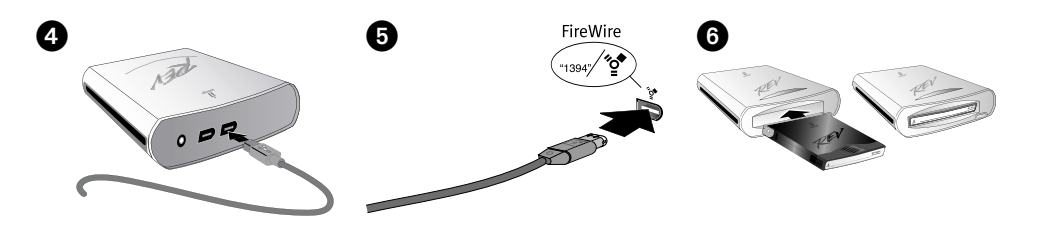

#### **Deutsch**

Verbinden Sie das REV FireWire-Laufwerk ausschließlich mit einem integrierten FireWire-Anschluss.

 1. Um die ordnungsgemäße Funktion des Laufwerks zu gewährleisten, müssen auf Ihrem Mac-Computer Treiber für das REV-Laufwerk installiert werden. Legen Sie die Solutions-CD ein, um die Treiber zu installieren.

 Wenn das CD-Fenster nicht automatisch geöffnet wird, doppelklicken Sie auf dem Mac-Schreibtisch auf das CD-Symbol.

- 2. Doppelklicken Sie auf das Symbol für das **REV Installer**, um die für das REV-Laufwerk unter Mac OS X benötigten Treiber zu installieren. Geben Sie Ihr Kennwort ein, um die Installation zu authentifizieren. Starten Sie Ihren Mac-Computer nach Abschluss der Softwareinstallation neu.
- 3. Verbinden Sie das Netzteil mit dem Laufwerk und verbinden Sie dann das Netzteil mit einer Steckdose.

 **HINWEIS:** Möglicherweise ist die Verwendung des Netzteils nicht erforderlich. Hinweise hierzu finden Sie auf der CD im Benutzerhandbuch.

 **VORSICHT!** Verwenden Sie das im Lieferumfang des REV-Laufwerks enthaltene Netzteil. Durch andere Netzteile kann es zu Beschädigungen des Laufwerks kommen.

 4. Verbinden Sie das FireWire-Kabel mit der Rückseite des REV-Laufwerks.

 **VORSICHT!** Verwenden Sie für das Laufwerk keine Verlängerungskabel. Es besteht andernfalls die Gefahr eines Datenverlusts.

- 5. Verbinden Sie das andere Ende des FireWire-Kabels mit einem FireWire-Anschluss Ihres Computers.
- 6. Legen Sie einen REV-Datenträger ein, um die Arbeit mit Ihrem Laufwerk zu beginnen.

#### Italiano

Collegare l'unità REV FireWire esclusivamente a una connessione FireWire incorporata.

 1. Per ottenere un corretto funzionamento dell'unità, è necessario che nel computer Mac siano installati i driver relativi all'unità REV. Per installare i driver, inserire il CD Soluzioni.

 Se la finestra del CD non si apre automaticamente, fare doppio clic sull'icona del CD presente sulla Scrivania del Mac.

- 2. Fare doppio clic sull'icona di **REV Installer** per installare in Mac OS X i driver necessari per l'unità REV. Per autenticare l'installazione, immettere la propria password. Al termine dell'installazione del software, riavviare il sistema Mac.
- 3. Collegare l'alimentatore all'unità e inserirlo in una presa della rete elettrica.

 **NOTA:** l'utilizzo dell'alimentatore potrebbe non risultare necessario. Per informazioni dettagliate, consultare il manuale dell'utente disponibile nel CD.

 **ATTENZIONE!** Utilizzare solo l'alimentatore fornito in dotazione con l'unità REV. L'utilizzo di altri alimentatori può danneggiare l'unità.

 4. Collegare il cavo FireWire alla parte posteriore dell'unità REV.

 **ATTENZIONE!** Non utilizzare prolunghe per cavi con l'unità. Questa operazione può causare la perdita dei dati.

- 5. Collegare l'altra estremità del cavo FireWire a una porta FireWire del sistema.
- 6. Inserire un disco REV per iniziare a utilizzare l'unità.

# **Instalación en Mac • Instalação em Mac**

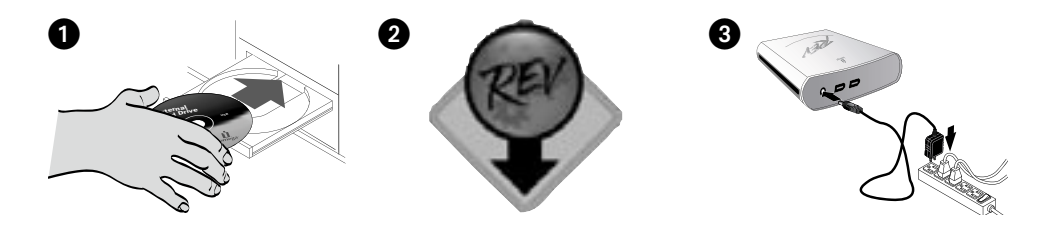

#### **Español**

Conecte la unidad REV FireWire únicamente a una conexión FireWire incorporada.

 1. Debe instalar controladores para la unidad REV de su equipo Mac para que la unidad funcione correctamente. Inserte el CD de soluciones para instalar los controladores.

 Si la ventana del CD no se abre automáticamente, haga doble clic en el icono del CD en el escritorio de Mac.

- 2. Haga doble clic en el icono **REV Installer** para instalar los controladores que sean necesarios para la unidad REV en Mac OS X. Introduzca su contraseña para autenticar la instalación. Reinicie su Mac cuando haya terminado la instalación del software.
- 3. Conecte la fuente de alimentación a la unidad, y luego conéctela a una toma eléctrica.

 **NOTA:** Quizás no necesite usar la fuente de alimentación. Para obtener información detallada, consulte el manual del usuario incluido en el CD.

 **¡PRECAUCIÓN!** Utilice la fuente de alimentación que se proporciona con la unidad REV. Otras fuentes de alimentación pueden dañar la unidad.

 4. Conecte el cable FireWire a la parte posterior de la unidad REV.

 **¡PRECAUCIÓN!** No utilice cables de extensión con la unidad. Esto puede ocasionar pérdida de información.

- 5. Conecte el otro extremo del cable a un puerto FireWire de la computadora.
- 6. Inserte un disco REV para empezar a usar la unidad.

### **Português**

Ligue a unidade REV FireWire apenas a uma tomada FireWire integrada.

 1. Tem de instalar controladores para a unidade REV no Mac, para que a unidade funcione correctamente. Insira o CD Solutions para instalar os controladores.

 Se a janela do CD não for aberta automaticamente, faça duplo clique no ícone do CD no ambiente de trabalho do Mac.

- 2. Fala duplo clique no ícone do **REV Installer** para instalar os controladores necessários para a unidade REV no Mac OS X. Introduza a sua palavra-passe para autenticar a instalação. Reinicie o Mac quando terminar a instalação do software.
- 3. Conecte a fonte de alimentação à unidade, depois conecte a fonte de alimentação a uma tomada elétrica.

 **NOTA:** Talvez não seja necessário usar a fonte de alimentação. Consulte o manual do usuário no CD para obter detalhes.

 **CUIDADO!** Use a fonte de alimentação que acompanha a unidade REV. Outras fontes de alimentação podem danificar a unidade.

 4. Conecte o cabo FireWire à parte traseira da unidade REV.

 **CUIDADO!** Não use cabos de extensão com a unidade. Pode ocorrer perda de dados.

- 5. Conecte a outra extremidade do cabo à porta FireWire no computador.
- 6. Insira um disco REV para começar a usar a unidade.

# **Installatie op Mac • Mac-installation**

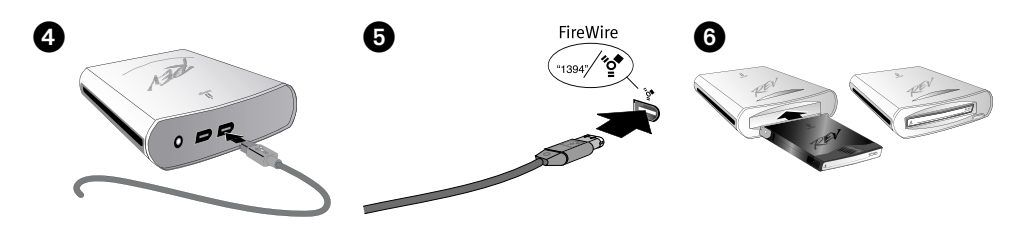

#### **Nederlands**

Sluit de REV FireWire-drive alleen aan op een ingebouwde FireWire-aansluiting.

 1. Voor een goede werking van de drive dient u de stuurprogramma's voor de REV-drive op de Mac te installeren. Plaats de Solutions-cd in de cd-rom-drive om de stuurprogramma's te installeren.

 Als het cd-venster niet automatisch wordt geopend, dubbelklikt u op het cd-symbool op het Macbureaublad.

- 2. Dubbelklik op het **REV Installer**-symbool om de stuurprogramma's te installeren die onder Mac OS X vereist zijn voor de REV-drive. Voer het wachtwoord in om de installatie te bevestigen. Start de Maccomputer opnieuw op wanneer de software is geïnstalleerd.
- 3. Sluit het ene uiteinde van het stroomsnoer aan op de drive en plaats vervolgens het andere uiteinde in een stopcontact.

 **OPMERKING:** Mogelijk dient u het stroomsnoer niet te gebruiken. Zie de gebruikershandleiding op de cd voor meer informatie.

 **WAARSCHUWING!** Gebruik het stroomsnoer dat bij de REV-drive is meegeleverd. Andere stroomsnoeren kunnen de drive beschadigen.

 4. Sluit de FireWire-kabel aan op de achterkant van de REV-drive.

 **WAARSCHUWING!** Gebruik geen verlengsnoeren met de drive. Hierdoor kunnen gegevens verloren gaan.

- 5. Sluit het andere uiteinde van de FireWire-kabel aan op een FireWire-poort van de computer.
- 6. Plaats een REV-disk in de drive zodat u de drive kunt gebruiken.

#### **Svenska**

Anslut endast REV FireWire-enheten till en inbyggd FireWire-kontakt.

 1. Du måste installera drivrutiner för REV-enheten på Mac-datorn för att enheten ska fungera på rätt sätt. Sätt i cd:n Solutions när du vill installera drivrutinerna.

 Om cd-fönstret inte öppnas automatiskt dubbelklickar du på cd-ikonen på skrivbordet.

- 2. Dubbelklicka på ikonen för **REV Installer** när du vill installera de drivrutiner som behövs till REV-enheten i Mac OS X. Ange ditt lösenord för att verifiera installationen. Starta om Mac-datorn när programvar uinstallationen är klar.
- 3. Anslut enheten till strömkällan och anslut därefter strömkällan till ett eluttag.

 **OBS:** Du behöver eventuellt inte använda strömkällan. Mer information finns i användarhandboken på cd:n Solutions.

 **VARNING!** Använd strömkällan som medföljde REVenheten. Andra strömkällor kan skada enheten.

4. Anslut FireWire-kabeln till baksidan av REV-enheten.

 **VARNING!** Använd inte förlängningskablar tillsammans med enheten. Det kan leda till förlust av data.

- 5. Anslut den andra ändan av FireWire-kabeln till en FireWire-port i din dator.
- 6. Sätt i en REV-disk när du vill börja använda enheten.

# **Installering på Mac • Installation på Mac**

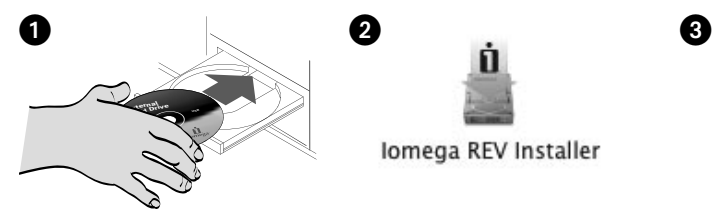

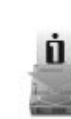

Iomega REV Installer

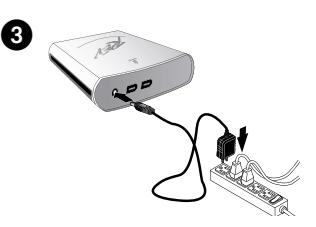

#### dansk

Tilslut kun REV FireWire-drevet til en indbygget FireWirenort

 1. Du skal installere drivere til REV-drevet på din Mac, for at drevet skal fungere korrekt. Isæt Solutionscd'en for at installere driverne.

 Hvis cd-vinduet ikke åbnes automatisk, skal du dobbeltklikke på cd-ikonet på Mac-skrivebordet.

- 2. Dobbeltklik på ikonet **REV Installer** for at installere de nødvendige drivere til REV-drevet på Mac OS X. Indtast adgangskoden for at godkende installationen. Genstart din Mac, når softwareinstallationen er udført.
- 3. Slut strømforsyningen til drevet, og sæt derefter strømforsyningens stik i en stikkontakt.

 **BEMÆRK!** Det er muligvis ikke nødvendigt at anvende strømforsyningen. Yderligere oplysninger findes i brugervejledningen på cd'en.

 **FORSIGTIG!** Brug den strømforsyning, der fulgte med REV-drevet. Andre strømforsyninger kan beskadige drevet.

4. Tilslut FireWire-kablet på bagsiden af REV-drevet.

 **FORSIGTIG!** Brug ikke forlængerkabler til drevet. Det kan medføre datatab.

- 5. Slut den anden ende af FireWire-kablet til en FireWireport på computeren.
- 6. Isæt en REV-disk for at bruge drevet.

#### **Norsk**

Koble REV FireWire-stasjonen kun til en innebygd FireWireport.

 1. Du må installere drivere for REV-stasjonen på en Mac for at stasjonen skal fungere ordentlig. Sett inn Solutions CD-platen for å installere driverne.

 Hvis CD-vinduet ikke åpnes automatisk, dobbeltklikker du på CD-ikonet på Mac-skrivebordet.

- 2. Dobbeltklikk på **REV Installer**-ikonet for å installere driverne til REV-stasjonen i Mac OS X . Oppgi passordet ditt for å bekrefte installeringen. Omstart Mac-datamaskinen når programvaren er ferdig installert.
- 3. Koble strømforsyningen til stasjonen, og koble deretter strømforsyningen til en stikkontakt.

 **MERK:** Det er kanskje ikke nødvendig å bruke strømforsyningen. Se brukerhåndboken på CDen for mer informasjon.

 **FORSIKTIG!** Bruk strømforsyningen som ble levert sammen med REV-stasjonen. Andre strømforsyninger kan skade stasjonen.

 4. Koble til FireWire-kabelen på baksiden av REVstasjonen.

 **FORSIKTIG!** Ikke bruk skjøtekabler sammen med stasjonen. Det kan medføre tap av data.

- 5. Koble den andre enden av FireWire-kabelen til FireWire-porten på datamaskinen.
- 6. Sett inn en REV-disk for å begynne å bruke stasjonen.

### **Mac-asennus • Εγκατάσταση για Mac**

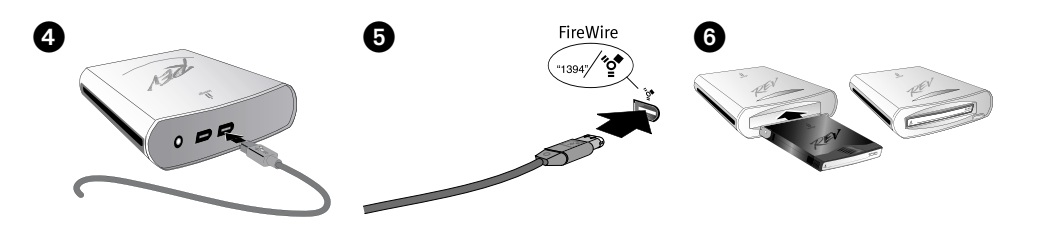

#### suomi

Kytke REV FireWire -asema vain sisäänrakennettuun FireWire-liitäntään.

 1. REV-aseman ohjaimet täytyy asentaa Mactietokoneeseen, jotta asema toimii oikein. Pane Solutions-CD-levy asemaan ja asenna ohjaimet.

 Jos CD-valintataulu ei avaudu automaattisesti, kaksoisosoita Mac-tietokoneen työpöydällä olevaa CD-symbolia.

- 2. Asenna Mac OS X -käyttöjärjestelmässä tarvittavat REV-aseman ohjaimet kaksoisosoittamalla **REV Installer** -symbolia. Vahvista asennus antamalla salasana. Käynnistä Mac-tietokone uudelleen, kun ohjelmisto on asennettu.
- 3. Kytke virtalähde ensin asemaan ja sitten sähköpistorasiaan.

 **HUOMAUTUS:** Virtalähdettä ei ehkä tarvita. Lisätietoja on CD-levyllä olevassa käyttöoppaassa.

 **VAROITUS:** Käytä REV-aseman mukana toimitettua virtalähdettä. Muut virtalähteet voivat vahingoittaa asemaa.

 4. Kytke FireWire-kaapeli REV-aseman takana olevaan liitäntään.

 **VAROITUS:** Älä käytä jatkokaapeleita aseman kanssa. Jatkokaapelia käytettäessä tietoja voi kadota.

- 5. Kytke FireWire-kaapelin toinen pää tietokoneen FireWire-porttiin.
- 6. Aloita aseman käyttäminen panemalla REV-levy asemaan.

### Ελληνικά

Συνδέστε το δίσκο REV FireWire σε µια ενσωµατωµένη στον υπολογιστή υποδοχή FireWire µόνο.

 1. Για να λειτουργήσει κανονικά ο δίσκος, πρέπει να εγκαταστήσετε τα προγράµµατα οδήγησης για το δίσκο REV στο Mac σας. Tοποθετήστε το Solutions CD για να γίνει εγκατάσταση των προγραµµάτων οδήγησης.

 Εάν το παράθυρο του CD δεν ανοίξει αυτόµατα, κάντε διπλό κλικ στο εικονίδιο CD στο γραφείο του Mac.

- 2. Κάντε διπλό κλικ στο εικονίδιο **REV Installer** για να εγκατασταθούν τα απαραίτητα προγράµµατα οδήγησης για το δίσκο REV στο Mac OS X. Εισαγάγετε τον κωδικό σας πρόσβασης για να βεβαιώσετε την ταυτότητά σας για την εγκατάσταση. Όταν τελειώσει η εγκατάσταση του λογισµικού επανεκκινήστε το Mac σας.
- 3. Συνδέστε το τροφοδοτικό στη συσκευή και στη συνέχεια το τροφοδοτικό σε µια πρίζα ηλεκτρικού.

 **ΣΗΜΕΙΩΣΗ:** Ίσως να µην χρειαστεί να χρησιµοποιήσετε το τροφοδοτικό. Ανατρέξτε στο εγχειρίδιο χρήσης στο CD για λεπτοµέρειες.

 **ΠΡΟΣΟΧΗ!** Χρησιµοποιήστε το τροφοδοτικό που συνοδεύει τη µονάδα δίσκου REV. Με τη χρήση άλλων τροφοδοτικών ίσως προκληθεί βλάβη στη συσκευή.

 4. Συνδέστε το καλώδιο FireWire στο πίσω µέρος της µονάδας δίσκου REV.

 **ΠΡΟΣΟΧΗ!** Μην συνδέετε καλώδια προέκτασης στη συσκευή. Μπορεί να προκληθεί απώλεια δεδοµένων.

- 5. Συνδέστε το άλλο άκρο του καλωδίου FireWire σε µια υποδοχή FireWire στον υπολογιστή σας.
- 6. Τοποθετήστε ένα δίσκο REV για να ξεκινήσετε τη χρήση της συσκευής σας.

# **Instalace v systémech Mac • Instalacja na komputerze Mac**

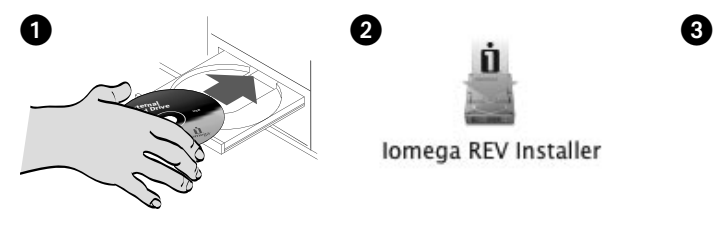

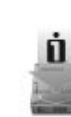

Iomega REV Installer

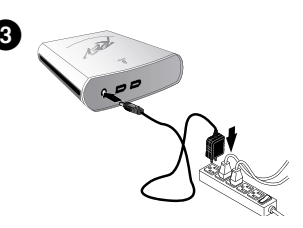

### Čeština

Připojte jednotku REV FireWire pouze k vestavěnému připojení FireWire.

 1. Pro zajištění správného výkonu jednotky REV v systému Mac je nutné pro jednotku nainstalovat ovladače. Vložte do jednotky CD-ROM disk Solutions a nainstalujte ovladače.

 Pokud se okno CD neotevře automaticky, poklepejte na pracovní ploše systému Mac na ikonu CD.

- 2. Poklepejte na ikonu instalačního programu **REV Installer** a nainstalujte ovladače potřebné pro jednotku REV v systémech Mac OS X. Instalaci potvrďte zadáním hesla. Po dokončení instalace softwaru systém Mac restartujte.
- 3. Připojte kabel napájení k jednotce a poté zapojte kabel napájení do zásuvky elektrického napětí.

 **POZNÁMKA:** Je možné, že kabel napájení nebude nutné použít. Podrobnosti naleznete v uživatelské příručce na disku CD.

 **UPOZORNĚNÍ!** Použijte kabel napájení dodávaný k jednotce REV. Při použití jiného kabelu napájení může dojít k poškození jednotky.

4. Připojte znovu kabel FireWire k jednotce REV.

 **UPOZORNĚNÍ!** Pro připojení k jednotce nepoužívejte prodlužovací kabely. Mohlo by dojít ke ztrátě dat.

- 5. Připojte druhý konec kabelu FireWire k portu FireWire počítače.
- 6. Před použitím jednotky vložte disk REV.

### polski

Napęd REV FireWire należy podłączyć tylko do wbudowanego portu FireWire.

 1. Aby napęd działał prawidłowo, należy zainstalować na komputerze Macintosh sterowniki napędu REV. Włóż dysk CD Solutions (Rozwiązania) do napędu CD-ROM, aby zainstalować sterowniki.

 Jeśli okno napędu CD nie otworzy się automatycznie, kliknij dwukrotnie ikonę dysku CD na pulpicie systemu komputera Macintosh.

- 2. Kliknij dwukrotnie ikonę **REV Installer**, aby zainstalować sterowniki wymagane do pracy napędu REV w systemie Mac OS X. Wprowadź hasło w celu uwierzytelnienia instalacji. Po zakończeniu instalacji oprogramowania uruchom ponownie komputer Mac.
- 3. Podłącz zasilacz do napędu, a następnie do gniazda elektrycznego.

 **UWAGA:** Użycie źródła zasilania może nie być konieczne. Szczegółowe informacje zawiera podręcznik użytkownika na dysku CD.

 **OSTROŻNIE!** Należy używać zasilacza dostarczonego razem z napędem REV. Inne zasilacze mogą spowodować uszkodzenie napędu.

4. Podłącz kabel FireWire z tyłu napędu REV.

 **OSTROŻNIE!** Z napędem nie należy stosować przedłużaczy. Może to doprowadzić do utraty danych.

- 5. Podłącz drugi koniec kabla FireWire do portu FireWire w komputerze.
- 6. Aby rozpocząć korzystanie z napędu REV, włóż do niego dysk.

# **Telepítés Mac környezetben**

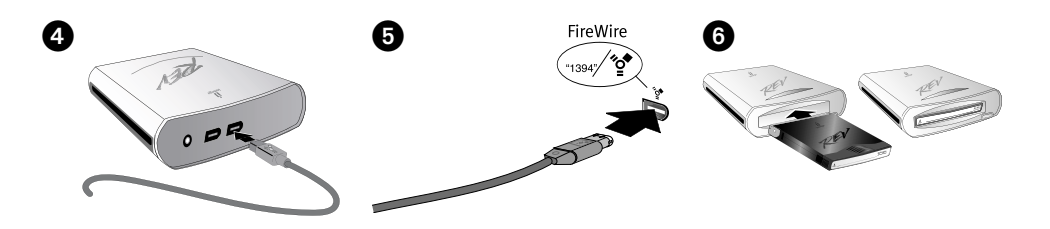

#### Magyar

A REV FireWire meghajtót kizárólag beépített FireWire csatlakozáshoz csatlakoztassa.

 1. A meghajtó megfelelően működéséhez megfelelően telepítse Mac számítógépére a REV meghajtóhoz szükséges meghajtókat. A meghajtók telepítéséhez helyezze be a Megoldások CD-t.

 Ha a CD ablak nem nyílik meg automatikusan, kattintson kétszer a CD ikonra a Mac asztalán.

 2. Az REV meghajtóhoz szükséges meghajtók Mac OS X operációs rendszerre történő telepítéséhez kattintson duplán az **REV Installer** ikonra.

 A telepítés hitelesítéséhez adja meg jelszavát. A szoftver telepítésének befejezése után indítsa újra Mac számítógépét.

 3. Csatlakoztassa a hálózati tápvezetéket a meghajtóhoz, majd csatlakoztassa a hálózati tápvezetéket a konnektorba.

 **MEGJEGYZÉS:** Nem feltétlenül szükséges a hálózati tápvezetéket használnia. A részleteket olvassa el a CD-n található felhasználói kézikönyvben.

 **FIGYELEM!** A REV meghajtóval szállított hálózati tápvezetéket használja. Egyéb hálózati tápvezetékek kárt tehetnek a meghajtóban.

 4. Csatlakoztassa a FireWire kábelt a REV meghajtó hátuljához.

 **FIGYELEM!** Ne használjon a meghajtóval hosszabbító kábeleket. Adatvesztés következhet be.

- 5. Csatlakoztassa a kábel másik végét a számítógép FireWire portjához.
- 6. A meghajtó használatához helyezzen be egy REV lemezt.

### **Customer Support • Assistance clientèle • Kundenunterstützung Assistenza clienti • Asistencia al cliente • Suporte ao cliente Klantenondersteuning**

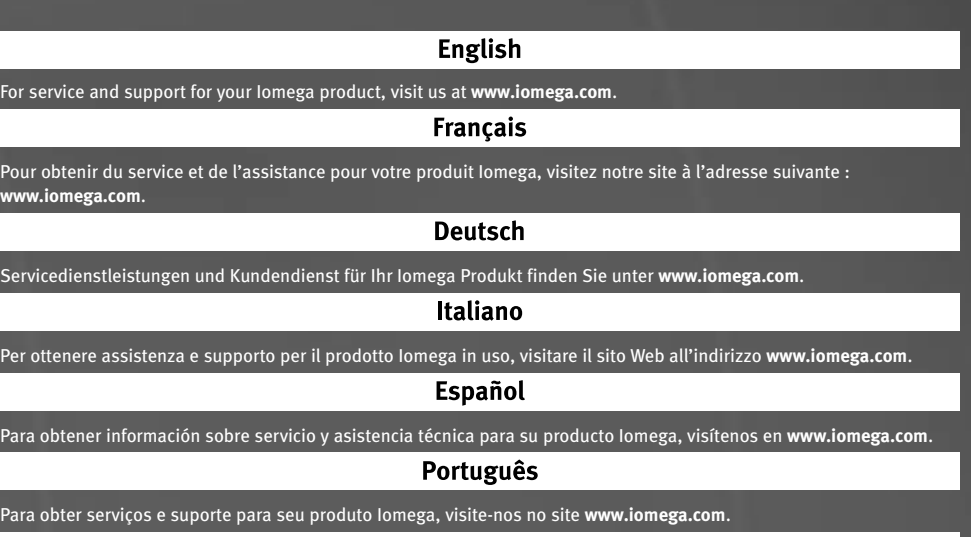

### **Nederlands**

Voor service en ondersteuning van uw Iomega-product kunt u terecht op onze website **www.iomega.com**.

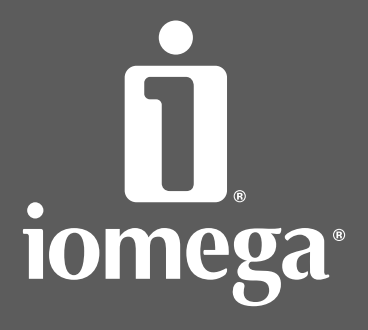

### www.iomega.com

Copyright © 2006 Iomega Corporation. All rights reserved. Iomega, the stylized "i" logo, REV, and all Iomega brand blocks are either registered trademarks or trademarks of Iomega Corporation in the United States and/or other countries. Microsoft and Windows are either registered trademarks or trademarks of Microsoft Corporation in the United States and/or other countries. Apple and Mac are either registered trademarks or trademarks of Apple Computer, Inc. in the United States and/or other countries.Certain other product names, brand<br>names, and company names may be trademarks or designations of their respective owne